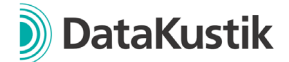

# **Neue Funktionen von CadnaA 2023 MR2**

*Neue Funktionen von CadnaA 2023 und 2023 MR1 finden Sie [hier.](#page-1-0)* 

## **Cloud Lizenzierung (CL)**

- Cloud Lizenzierung jetzt verfügbar. Wählen Sie eines unserer neuen CadnaA CL Produkte und nutzen Sie die Software ohne Hardware-USB-Dongle.
- Verwendung von Cloud Lizenzen in virtuellen Umgebungen wie z.B. Amazon AWS oder Microsoft Azure.

## **Änderungen Lizenzierung**

- Bestehendes Lizenzierungsmodell (mit Hardware-USB-Dongles) heißt ab jetzt "On-Premise Lizenzierung"
- 64-bit Programmversion von CadnaA jetzt für alle Bestandskunden verfügbar. Wenn bisher die 32-bit Programmversion verwendet wurde, wird empfohlen diese zu deinstallieren und die Dateiverküpfungen der \*.cna Dateien auf die neu installierte 64 bit Programmversion zu aktualisieren, um ein versehentliches Öffnen von Dateien mit alten Programmversionen (32-bit CadnaA 2023 MR1) zu vermeiden.
- Erhöhung der Projektgröße ohne Option L auf je 2000 Häuser und Schirme (zuvor je 1000). Bei überschrittener Objektanzahl können die Projekte nicht mehr gespeichert oder exportiert werden.
- Verwendung von bis zu 16 Kernen ohne Option PRO / bis zu 64 Kerne mit Option PRO.
- Erhöhung der Projektgröße bei Modular light Industrie/Straße/Schiene:
	- o Erhöhung der Limitierung bei Lizenzen Modular light Industrie auf bis zu 100 Punktquellen (zuvor 50) und je 60 Linien-, Flächen- und horizontalen Flächenquellen (zuvor je 30).
	- o Erhöhung der Limitierung bei Lizenzen Modular light Straße auf bis zu 60 Straßen-Objekte (zuvor 30).
	- o Erhöhung der Limitierung bei Lizenzen Modular light Schiene auf bis zu 60 Schienen-Objekte (zuvor 30).
	- o Bei überschrittener Objektanzahl können die Projekte nicht mehr gespeichert oder exportiert werden.

## **Funktionen**

- Bei Änderung der Berechnungskonfiguration über Tabellen | Variante wird bei fehlerhafter Eingabe jetzt ein Hinweis angezeigt (z.B. Tippfehler).
- Berechnung des 3D-Reflektors bei der Berechnungsmethode NMPB08.

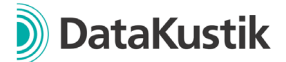

### **Bug Fixes**

- Fehlerhafte Zuordnung des Oberbaus bei Berechnungsmethode SRM II korrigiert.
- Fehlerhafte Tabellendarstellung von Straßentypen bei sonRoad18 korrigiert.
- Eingabe der Windgeschwindigkeit bei Berechnungen nach VDI 3733 (Kaminrichtwirkung) korrigiert. Eingabe ist jetzt ausschließlich in der Berechnungskonfiguration möglich.
- <span id="page-1-0"></span>• Aufteilung von Flächenquellen mit der Angle-Scanning-Methode korrigiert.

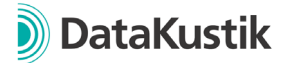

# **Neue Funktionen von CadnaA 2023 MR1**

### **Funktionen**

- PlotDesigner
	- o Mausrad-Zoom zum einfachen Zoomen in der PlotDesigner-Ansicht
	- o Rückgängig / Wiederherstellen-Funktion verfügbar über Symbolleiste, Menüfunktionen oder Tastaturbefehle STRG+Z bzw. STRG+V
	- o Tastaturbefehle STRG+C/V für das Kopieren und Einfügen von Zellen implementiert.
	- o Bei gedrücktem Mausrad bzw. mittlerer Maustaste kann die Ansicht verschoben werden.
	- o Selektion von Objekten in der PlotDesigner-Ansicht überarbeitet
		- Einfacher Klick mit linker Maustaste: Bei einem einfachen Klick wird unabhängig des Zellentyps - immer die Zelle selektiert, welche sich in der Ansicht in vorderster Ebene befindet.
		- Taste ALT + Einfacher Klick mit linker Maustaste: Analog zu einfachem Klick, jedoch werden bei der Auswahl nur Zellen berücksichtigt, welche keine Container sind.
		- STRG + Klick mit linker Maustaste auf eine selektierte Zelle: Selektiert den in der Baumstruktur übergeordneten Container, welcher die Zelle beinhaltet. Mit dieser Funktion kann einfach durch die Hierarchie-Ebenen geschaltet werden.
	- $\circ$  Horizontale und vertikale Container jetzt mit Checkbox "verbrauche überschüssigen Platz automatisch" (default = aktiv). Wenn aktiviert, entspricht diese Funktion einem leeren Container mit Einstellung "so groß wie möglich" an letzter Position.
	- o Bei einer leeren Zelle in einem horizontalen oder vertikalen Container entspricht die Größen-Einstellung "automatisch" jetzt "so groß wie möglich" in der jeweiligen Container-Richtung.
	- o Positionierung von Zellen in einem frei positionierbaren Container verbessert.
	- o Funktion "Fange Kinder" verschiebt und falls erforderlich skaliert die Kind-Zellen, sofern diese nicht in den Container passen.
	- o Bei Seitenwechsel wird auf die ganze Seite gezoomt.
	- o Achsenbeschriftung wird bei gedrehten Ausschnitten nicht mehr angezeigt.
	- o Rasterdarstellung "Flächen gleichen Schallpegels" in Verbindung mit "Rasterwerte anzeigen" wird jetzt auch im PlotDesigner angezeigt.
	- o Verbesserungen bei der Verwendung von Gitternetzlinien
- ObjectScan: Auswertungen mit den Einstellungen *Objektart = Rasterpunkt* deutlich beschleunigt.
- Rasterarithmetik deutlich beschleunigt.
- Shortcut STRG+F öffnet das Menü Bearbeiten | Suchen…
- Beim Kalibrieren von Bitmaps wird das ursprüngliche Format beibehalten (zuvor immer Änderung auf .bmp-Dateien)

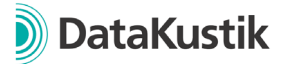

- Farbpaletten der default-Bibliothek werden jetzt direkt im Auswahlmenü unter Raster -> Darstellung angezeigt.
- Neues Importformat Fluglärm XML für DES, Radarspuren und Flugzeugklassen.
- Menü Eigenschaften | Nutzungsarten: Eingabe von Grenz-/Richtwerten für die Nutzungsart "ohne Nutzung" ist nicht mehr möglich, um Fehler zu vermeiden.
- Textbausteine "OPT\_OLD\_CALC", mit welchen Berechnungen nach früheren Versionen von CadnaA durchgeführt werden können, werden jetzt im Konsistenzcheck als Warnung aufgeführt.
- Falls es während des Speicherns einer Datei zum Fehler kommt, wird eine Warnmeldung angezeigt. Es bleibt der zuletzt erfolgreich gespeicherte Zustand erhalten.
- Optimierung bei der Darstellung von Hilfspolygonen, bei welchen die Linienstärke durch eine Formel match() oder matchx() definiert ist.
- Eigenabschirmung beim Objekt Schiene wird jetzt auch in der 3D-Spezial-Ansicht angezeigt.

## **Berechnungsmethoden**

- RLS-19, Straßendeckschichtkorrektur nach Tabelle 4a:
	- o Bis einschl. CadnaA 2023 wurde der Geschwindigkeitsbereich ">60 km/h" der Tabelle 4a in CadnaA mit 70 km/h definiert (nächst höhere zulässige Höchstgeschwindigkeit in 10er Schritten). Zwischen 60 und 70 km/h wurde interpoliert, sodass Eingaben [0, 65] km/h dem unteren Intervall und Eingaben [66, ∞] km/h dem oberen Intervall zugeordnet wurden.
	- o Ab CadnaA 2023 MR1 wird der Geschwindigkeitsbereich ">60 km/h" der Tabelle 4a in CadnaA mit 61 km/h definiert, sodass Eingaben [0, 60] km/h jetzt dem unteren Intervall und Eingaben [61, ∞] dem oberen Intervall zugeordnet werden.
	- $\rightarrow$  Änderungen ggü. der Version 2023 ergeben sich ausschließlich bei der Eingabe von Geschwindigkeiten [61, 64] km/h.
- HJ 2.4 2021 Schiene: Berechnung von 3D-Reflektor und Schirm mit Auskragung verbessert (Änderungen bereits in Release 2023)
- SonRoad18:
	- o Import von Straßentypen jetzt über ODBC-/Excel-Schnittstelle möglich. Für weitere Details zu den Attributen, siehe Handbuch "Attribute, Variablen und Schlüsselworte".
	- o Default-Tabelle der Objektart Straße zeigt jetzt in der Spaltenüberschrift Lw' an (statt zuvor Lr,e).
- Object Scan:
	- $\circ$  Preset "EU/DE 2021/1226, Leisester Rasterpunkt um Haus, Schritt 2" auf eine Fenstergröße von 0.0001 m geändert, um mögliche Fehler bei der Auswertung von aneinander-stehender Häuser zu vermeiden.

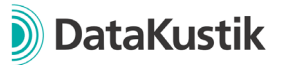

- o Preset "EU 2015/996: Einwohner in Pegelklassen (Wohnung je Geschoss)": Auswertung korrigiert, wenn einzelne Fassadenpunkte einer Hausbeurteilung durch benachbarte Gebäude verdeckt sind.
- o Preset EU/DE 2021/1226 | Leisester Rasterpunkt um Haus | Schritt 2: Formel für Gültigkeit eines Rasterpunkts kann jetzt definiert werden.
- Vorlagen *2021/1226 EU/DE/AT*:
	- o Im Menü Raster| Spezifikation wird die Einstellung "Gebäude ausschließen" jetzt immer auf aktiv geprüft.
	- o *Im Menü Berechnung | Konfiguration | Allgemein wird die Einstellung "Raster unter Häusern extrapolieren" jetzt immer auf aktiv geprüft.*

#### **Attribute, Variablen und Schlüsselworte**

- Schlüsselwort #(ObjAtt, CalcConf, Paramter2) erweitert um Attribute für den Zugriff auf Einstellungen der Berechnungsmethode HJ 2.4 Industrie, Straße und Schiene.
- Schlüsselwort #(GLK, Parameter1, Parameter2) jetzt mit zweitem Parameter, mit welchem die Planzelle referenziert werden kann.
- Zugriff auf die Ergebnistabelle des Object Scans jetzt über das Schlüsselwort #(Table, ObjScan) möglich, z.B. zur Verwendung bei "Drucke Bericht".
- Verwendung über Lua mit cna.run macro() möglich. Für weitere Informationen siehe Handbuch unter #(ObjAtt, OBJ\_SCAN) bzw. #(SetObjAtt, OBJ\_SCAN, ...)

#### **Bug Fixes**

- Interoperabilität mit CadnaB:
	- o Fehler beim Laden der Fassadenpunkte behoben.
	- o CadnaB-Kellergeschosse werden jetzt korrekt in CadnaA berücksichtigt.
	- o Teilpegel werden jetzt auch für CadnaB-Häuser (Quelle) berechnet.
- Menü Tabellen | Varianten | Berechnungskonfiguration anpassen: Beim Lesen und Schreiben über das Ordner-Symbol wird jetzt immer ein Punkt als Dezimaltrennzeichen verwendet (zuvor abhängig von der Einstellung im Menü Eigenschaften | Sonstiges)
- Menü Raster | Öffnen | Ascii-Raster: Fehler beim Import behoben.
- Export von AzB-Flugzahlen korrigiert (zuvor Abweichung um -1, wenn Abend-Zeitraum nicht verwendet wurde)
- ObjectScan: Auswertungen mit den Einstellungen *Objektart = Rasterpunkt* und *Aufsummieren in = Gebiete* werden jetzt korrekt berücksichtigt, wenn Rasterpunkte mit ungleicher Höhe / Breite (dx != dy) verwendet werden.
- Menü Import | Bitmaps: Fehler beim gleichzeitigen Import mehrerer Bitmaps behoben.
- Transformation von Bitmaps mit Rotationsanteil korrigiert, z.B. wenn Bitmaps Teil einer Multiselektion sind und diese per gedrückter ALT-Taste gedreht wird.
- Bei Verwendung der Funktion "ObjectTree-Zuordnung ändern" in Verbindung mit Varianten- bzw. Gruppen-abhängigen Aktivierungen konnte es zu einem falschen Aktivierungszustand von Objekten kommen. Implementierung korrigiert.
- Multiselect:

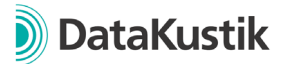

- o Bei Anzeige einer auf Multiselektion gefilterten Tabelle und Löschen aller Zeilen werden jetzt nur noch die Objekte der Multiselektion gelöscht (zuvor Löschen aller Objekte)
- o Bei einer auf Multiselektion gefilterten Objekttabelle kann jetzt über "Spalte verändern" das Attribut MULTISEL geändert werden.
- Rückgängig- / Wiederherstellen-Funktion: Eine beim Import definierte Transformation wurde bei darauffolgenden Rückgängig- und Wiederherstellen-Schritten berücksichtigt, sodass sich Objekte weiter verschoben haben. Transformation wird jetzt nicht mehr berücksichtigt.
- Rückgängig- / Wiederherstellen-Funktion: Wenn einem Eisenbahnobjekt Emissionen durch eine Zugzahlenliste zugewiesen wurden, wurde diese Liste nach dem Ausführen von Rückgängig und Wiederherstellen nicht korrekt wiederhergestellt.
- Mögliche Abstürze abgefangen:
	- o Export über Objekttabellen | Drucken
	- o APL-Berechnung
	- o Berechnung der Bodenabsorptionskarte bei sehr großen Projekten
	- o Überschrittene ID-Länge durch Zuweisung einer ObjectTree-Gruppe

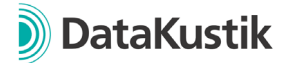

# **Neue Funktionen von CadnaA 2023**

### **Funktionen**

- Multiselektion mehrerer Objekte möglich, u.a.
	- o Rahmen mit gedrückter rechter Maustaste aufziehen
	- o Hinzufügen von Objekten mit gedrückter STRG-Taste + Rahmen mit rechter Maustaste oder Klick auf Einzelobjekt

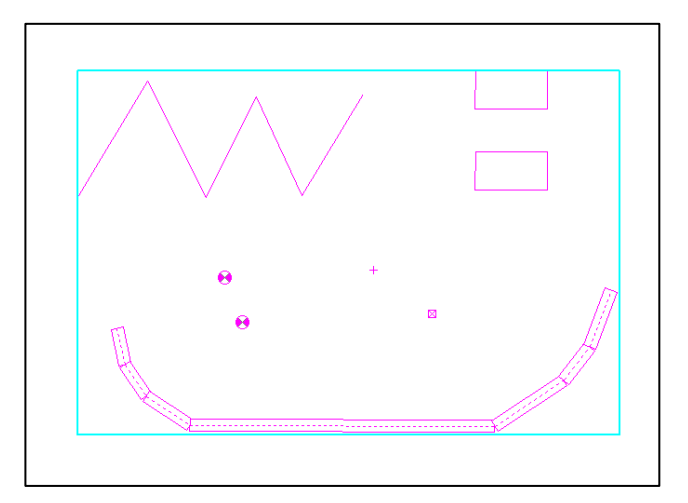

- Objekttabellen filterbar auf aktuelle Multiselektion
- Symbolleiste | Neues Symbol  $\bullet$  zum direkten Zugriff auf das Darstellungsmenü.
- Eigenschaften | Darstellung: Neue Schaltflächen "Alle" und "Keine" zur Aktivierung / Deaktivierung der Objektdarstellung für alle Objektarten.
- Eigenschaften | Sonstiges: Auswahl der Darstellungsfarbe für selektierte Objekte.
- Alle Punkt- und Polygonobjekte: Objektfang beim Verschieben / Erstellen von Polygonpunkten mit gleichzeitigem Drücken der ALT-Taste
- CityGML Import: Neue Option zur Konvertierung von LoD2 zu LoD1-Daten. Für die Höhe des resultierenden LoD1-Gebäudes kann zwischen mittlerer, maximaler oder minimaler Höhe der einzelnen Schrägdächer gewählt werden:

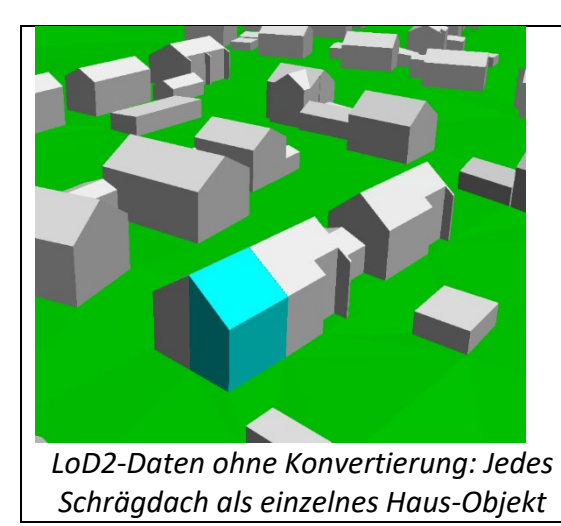

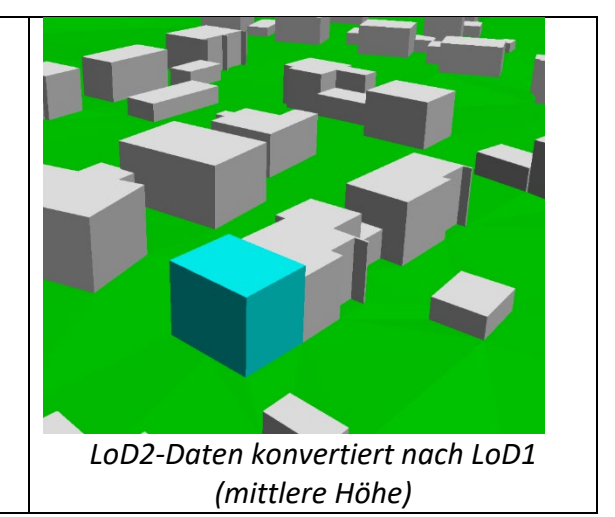

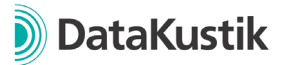

- Eigenschaften | Darstellung | Symbol: Länge, Breite und Winkel eines Symbols jetzt auch als Expression / Ausdruck möglich. Beispiele:
	- o Bei Zuweisung einer Richtwirkung zu einer Punktquelle, Anzeige der Hauptrichtung in Abhängigkeit des Attributs DIR\_ANGLE.
	- o Suchradius einer Ampel kann in Abhängigkeit des Attributs SEARCHRAD dargestellt werden.
- Neue Funktion: Tabelle | "Gruppenaktivierung kopieren" zum Übertrag der Aktivierungszustände aus Tabelle | Gruppe auf die aktuelle Variante zum effizienteren Erstellen neuer Varianten auf Basis von bestehenden Varianten.
- Menü Tabellen | Teilpegel löschen: Neue Funktion zum Löschen von Teilpegeln für die aktuelle / für alle Varianten.
- Objekte verändern | Erzeuge Hausbeurteilung: Neuer Dialog zur Definition der Parameter für die zu erstellenden Hausbeurteilungen (Vorheriges Vorgehen bzgl. "Dummy"-Objekt ist jetzt nicht mehr erforderlich)
- Ampel: Suchradius zur automatischen Zuordnung von Straßen zu einem Kreuzungsobjekt kann jetzt je Kreuzung definiert werden (zuvor immer 20m).
- Transformation zwischen verschiedenen Zonen jetzt möglich, z.B. um UTM-Daten, welche in Zone 33 referenziert sind, in Zone 32 zu transformieren.
- Dialog Bibliothek: Farbpalette (lokal/global): neue Schaltfläche "Individuell" zur individuellen Klassenunterteilung (Angabe von Untergrenze, Obergrenze, Klassenbreite, berücksichtigt aktuelle Klassenanzahl der Farbpalette, entsprechender Anpassung der Grenzwerte der bestehenden Klassen)
- Dialog Rasterdarstellung: Direktzugriff auf aktuell gewählte lokale Farbpalette möglich (mit Editiermöglichkeit)
- Berechnung | PCSP: Konsistenzcheckwarnungen werden je Kachel als lokaler Textbaustein gespeichert. Nach dem Import der Ergebnisse stehen alle Warnungen inkl. Angabe der Kachelnummer in der lokalen Bibliothek zur Verfügung.
- Funktion "Höhenlinien aus Höhenpunkten erzeugen" kann jetzt ohne Vereinfachung des DGMs mit SHIFT+ALT+F12 ausgeführt werden (mit ALT+F12 wird immer ein Stich von 0,5 m ausgeführt. Höhenlinien < 30 m werden nicht generiert).
- Raster | Arithmetik: Wenn das Zielraster (aktuelle Variante) noch nicht initialisiert ist, erscheint eine Warnmeldung.
- Import | ESRI shape: Unterstützung von shp-Daten mit Typ 31 (Multipatch)
- Neue Lua-Funktion cna.import citygml(path, building, dtm) zum Import von CityGML-Dateien mit Definition zugehöriger Einstellungen.
- Neue Lua-Zugriffsmöglichkeiten (lesend/schreibend) auf Rasterspezifikation mit cna.grid.dx/dy/z/exclude\_src/exclude\_bld/exclude\_bld\_3D/use\_limits
- Transformation mit NTv2-Gittern: Definition eines nutzerdefinierten Pfads über die ini-Datei. (Abschnitt [GeoCoordSys], Variable NTv2Path=<path>)

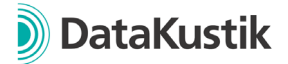

#### **Berechnungsmethoden**

- RLS-19: Straßenoberflächen jetzt als Bibliotheksobjekt. Dies ermöglicht die Definition von nutzerdefinierten Straßenoberflächen.
- Lärmkartierung | Rundung gemäß 34. BImSchV / BEB:
	- o Berechnung | Summenwirkung: Neue Option "DE 2020/367 (mittlere Werte Pegelband)" zur Berücksichtigung der Pegelbänder gemäß §5, Abs. 3b, 34. BImSchV bei der Ermittlung der Anzahl ischämischer Herzkrankheiten, starker Belästigungen und starker Schlafstörungen.
	- $\circ$  ObjectScan: Neue Presets "DE 2021/1226 (BEB 2021)" und "DE 2002/49/EG Anhang VI (BEB 2021), Einwohner in Pegelklassen" mit angepassten Pegelbändern in den Tabellen (-0.5 dB). Dies entspricht der Bedingung "auf ganze Zahlen auf- oder abzurunden".
	- o Neue Farbpalette "DIN45682 B2 GZ (BEB 2021)" mit angepassten Pegelbändern (-0.5 dB). Dies entspricht der Bedingung "auf ganze Zahlen aufoder abzurunden".
- Berechnungskonfiguration | Tab Meteorologie: Eingabe einer benutzerdefinierten Nordrichtung zur Berechnung meteorologischer Effekte.
- Tabellen | Bibliotheken | Absorptionen: Schallabsorptionsgrade aus "LAI-Hinweise zur Lärmkartierung - Dritte Aktualisierung vom 29./30.03.22,, in die default-Bibliothek aufgenommen. Zur Verwendung können diese über den Bibliotheksmanager in die lokale / globale Bibliothek kopiert werden.
- Berechnung | Allgemein | Winkelscan-Verfahren: Wenn aktiviert, ist die Funktion "Vorbeifahrt" nicht mehr verfügbar.
- Schiene | FTA/FRA: Bei Lizenzkonfiguration mit FTA/FRA ist Berechnungsmethode Schall03 (1990) nicht mehr beinhaltet.
- CNOSSOS-EU (Spanien): Aerodynamikzuschlag der Default-Zugklassen wird jetzt ab > 249 km/h vergeben (zuvor: > 250 km/h) (ausstehende Änderung Guía para la aplicación de ADIF)
- HJ 2.4 2009/2021: Berechnung von Bewuchsdämpfung für Lärmarten Industrie und Straße hinzugefügt (analog zu ISO 9613-2 bei 500 Hz).
- HJ 2.4 2009/2021: Berechnung von A<sub>gr</sub> korrigiert, wenn Methode nach GB/T 17247.2 verwendet wird. Berechnung verwendet jetzt immer 500 Hz.
- HJ 2.4 2009/2021 | Berechnungskonfiguration: Neue Auswahlmöglichkeit, wie Agr bei der Berechnung von Abar bzgl. Einfach- bzw. Mehrfachbeugung berücksichtigt werden soll.
- HJ 2.4 2021 | Straße/Schiene: Berücksichtigung von negativen Umwegen gemäß Formel A.24 von HJ 2.4 - 2021 wenn 0>N>-0.2 gilt.
- HJ 2.4 2021 Schienenlärm: Funktion "Vorbeifahrt" nicht mehr verfügbar, da Emissionsdaten aus HJ 2.4 nicht für die Berechnung eines Vorbeifahrtpegels geeignet.

## **Bug Fixes**

- Beim Import von cna-Datei mit Option "Importiere nur Ausschnitt" wurden Objekte vom Typ Hausbeurteilungen nicht berücksichtigt.
- Fortschrittsbalken beim Import großer GML-Dateien wurde nicht korrekt angezeigt.

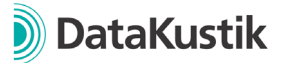

- Bei Nutzung einer Konfigurations-Vorlage erfolgt die Prüfung auf eine eingestellte Berechnungsmethode jetzt nur noch, wenn Objekte der jeweiligen Lärmart im Projekt vorhanden sind.
- Möglicher Absturz beim Import von Daten aus WMS-Servern korrigiert.
- CityGML Import: Bei bestimmten CityGML Dateien wurde die Adresse nicht korrekt importiert.
- Möglicher Absturz beim Kopieren einer Objekttabelle mit angezeigtem Attribut "MEMO" behoben.
- Berechnung | Konfiguration | Vorlagen | sonRoad18: Prüfung von ALFAL == 0.21 bzw. RVL == 1.0 von Häusern angepasst. Zuvor wurde teils bei richtiger Eingabe gewarnt.
- Excel-Import: Beim Import einer Zelle mit mehreren Textvariablen wird der in CadnaA verwendete Zeilenumbruch mit ALT+ENTER in CadnaA erkannt.
- Funktion Vorbeifahrt für Lärmart Schiene mit Definition eines Schienenbonus > 0: Korrektur der Berechnung, da der Schienenbonus bisher emissions- und immissionsseitig berücksichtigt wurde.
- ObjectScan | Preset "EU 2021/1226 Einwohner Pegelklassen (Median)" berücksichtigt nun einen Schwellenwert von -66 dB (statt bisher -87 dB). Nicht berechnete Hausbeurteilungen werden jetzt nicht mehr zur niedrigsten, nach unten offenen Klasse, gezählt.

## **Attribute, Variablen und Schlüsselwörter**

- Kreuzung: SEARCHRAD für die automatische Zuordnung von Straßen zur Kreuzung.
- Straße, RLS-19:
	- o Auswahl der Straßenoberfläche per Attribut jetzt über STRO\_ID und nicht mehr über STRONR.
	- o Hinweis: Attribut STRO (Textliche Darstellung) ist nicht in Verbindung mit STRO\_ID verfügbar
- Haus, EINW: Eingabe jetzt mit 3 Dezimalstellen möglich.
- Neues Attribut MULTISEL zum Setzen bzw. Modifizieren der Multiselektion auch über die Tabellendarstellung und "Objekte verändern
- Schlüsselwort #(Zeit) jetzt mit optionalem Parameter bzgl. Format. Beispiel: #(Zeit, HH\_mm\_ss) liefert die aktuell Systemzeit im Format 12\_34\_01